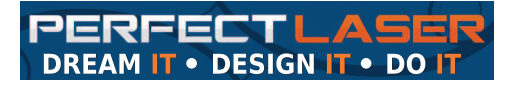

Unit 6, 451 Vale Ave, Randburg.

Tel : 087 135 2958

(9am to 4pm weekdays)

Sales email : sales1@perfectlaser.co.za

Technical support : techsupport@perfectlaser.co.za

## **How to make a Perfect keyring**

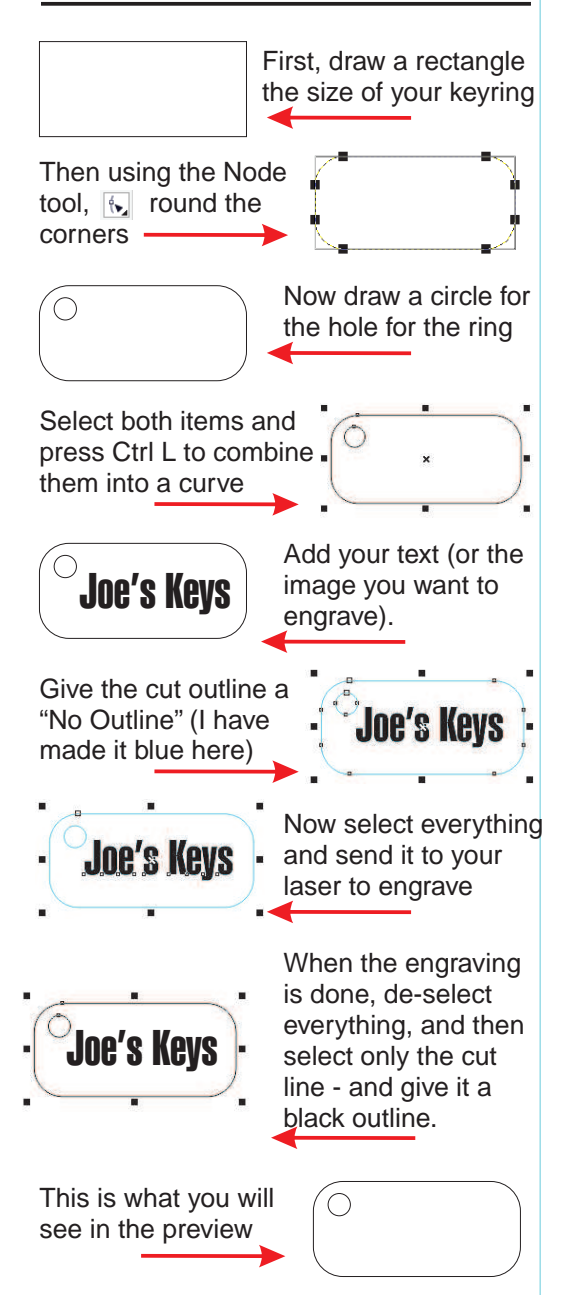

## **DERFECTLASER CORELLASER TIPS # 2**

## **Engraving and then cutting the same item.**

When you want to engrave on a substrate and then cut out, you are performing two different tasks.Your laser, however, is simply switching on and off at the speed and power that you instruct it to.

The laser will begin each job exactly where the software (or you) tells it to begin. When it begins the cutting task, it has no point of reference of the "previous" job - the engraving - unless you give it one.

Most people using Corellaser use it as a plugin to CorelDRAW, although you can also use the stand-alone Laserdraw provided on the CD.

When doing your graphic in CorelDRAW, you need to define the outline of the job - so the laser software knows where to start.

The laser needs a "reference point" to align whatever it is that you want to engrave - and then cut. If you look at the three images below, you will see in the first one, just the wording "Joe's Keys" at the top left. If you tried to engrave that and then cut, you would get this ->  $\sqrt{\log s}$  Keys

In the second image, you see the cut line and the words to be engraved (to show you where the words are supposed to be), and in the third image you see only the words - but in the correct position because the cut line has no outline, but the software "knows" it is there.

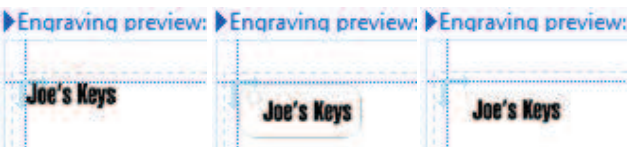

Follow the instructions on the left to make a keyring for a simple example.

So to sum up, when engraving and then cutting out, you need to make the laser (and the software) "aware" that there is a cut line, but make sure you have given it no outline.Your laser will laser anything that is not white.

Enjoy!